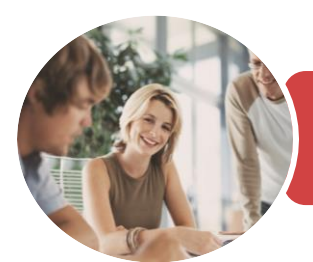

**INFOCUS COURSEWARE**

# BSBITU311 Use Simple Relational Databases

Microsoft Access 2016

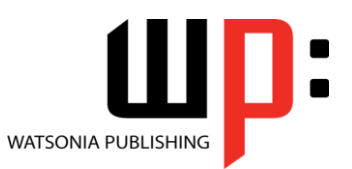

Product Code: INF1843

ISBN: 978-1-925873-20-7 978-1-925873-73-3

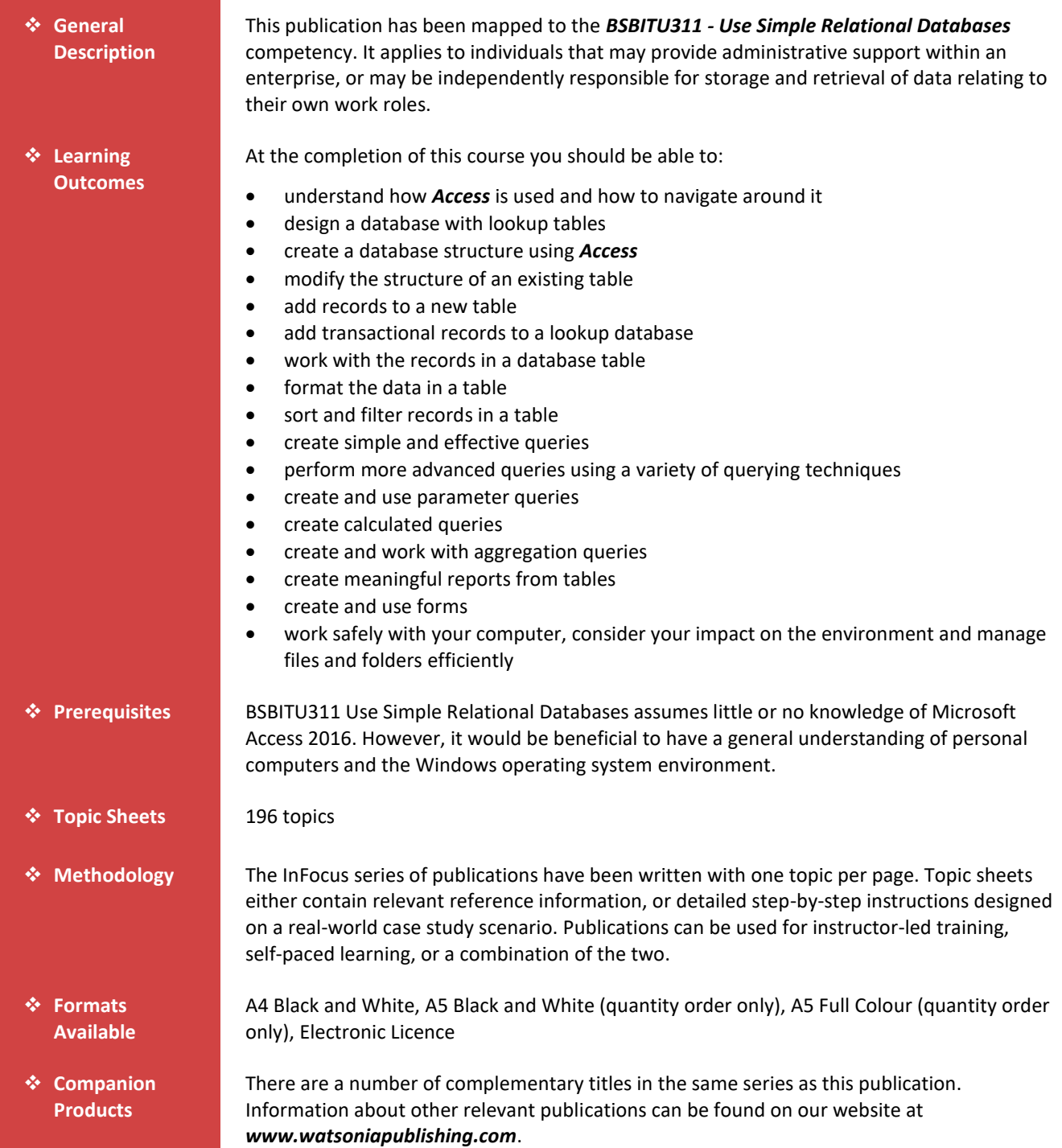

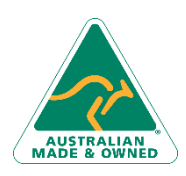

47 Greenaway Street Bulleen VIC 3105 Australia ABN 64 060 335 748

Phone: (+61) 3 9851 4000 Fax: (+61) 3 9851 4001 [info@watsoniapublishing.com](mailto:info@watsoniapublishing.com) [www.watsoniapublishing.com](http://www.watsoniapublishing.com/)

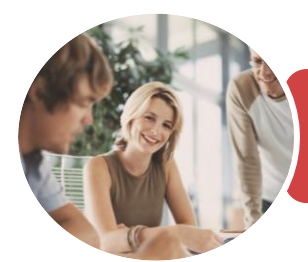

# BSBITU311 Use Simple Relational Databases

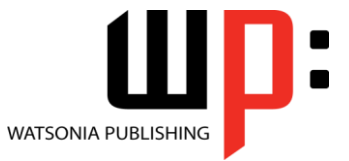

Microsoft Access 2016

**INFOCUS COURSEWARE**

Product Code: INF1843

ISBN: 978-1-925873-20-7 978-1-925873-73-3

*This information sheet was produced on Wednesday, November 21, 2018 and was accurate at the time of printing. Watsonia Publishing reserves its right to alter the content of the above courseware without notice.*

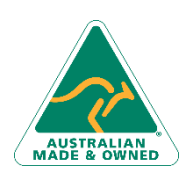

47 Greenaway Street Bulleen VIC 3105 Australia ABN 64 060 335 748

Phone: (+61) 3 9851 4000 Fax: (+61) 3 9851 4001 [info@watsoniapublishing.com](mailto:info@watsoniapublishing.com) [www.watsoniapublishing.com](http://www.watsoniapublishing.com/)

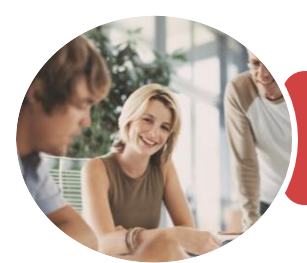

Microsoft Access 2016

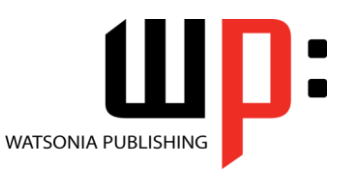

**INFOCUS COURSEWARE**

#### Product Code: INF1843

#### ISBN: 978-1-925873-20-7 978-1-925873-73-3

### **Contents**

#### **Getting to Know Access 2016**

- Understanding Microsoft Access 2016
- Starting Access From the Desktop Understanding the Start Screen Creating a New Blank Database Understanding the Backstage View Opening an Existing Database File Understanding the Access 2016 Screen Working With the Navigation Pane Working With Touch Mode Working With a Table Working With Other Database **Objects** Closing a Database File Exiting From Access 2016 Challenge Exercise
- Challenge Exercise Sample

### **Designing a Lookup Database**

Understanding How Access Stores Data Understanding Access 2016 Data Types Scoping Your New Database Identifying Table Problems Refining Table Structures Finalising the Design Challenge Exercise Challenge Exercise Workspace

#### **Creating a Lookup Database**

Creating a New Database File Creating the Lookup Table Defining the Primary Key Saving and Closing a Table Creating the Transaction Table Understanding Lookup Table Relationships Connecting to a Lookup Table Viewing Table Relationships Challenge Exercise Challenge Exercise Sample

#### **Modifying Table Structures**

- Opening an Existing Table Adding Fields to an Existing Table Understanding Field Properties
- 

47 Greenaway Street Bulleen VIC 3105 Australia ABN 64 060 335 748

Changing Field Size Changing Field Names Changing Decimal Places Changing Date Formats Indexing Fields Deleting Fields From a Table Copying a Table Within a Database Deleting a Table From a Database File Challenge Exercise Challenge Exercise Sample

#### **Adding Records to a Table**

Typing Records in a Table Adding Records Using a Form Saving a Form Layout for Reuse Adding Records Using an Existing Form Adding Additional Records Importing From Microsoft Excel Challenge Exercise Challenge Exercise Data

#### **Adding Transactional Records**

Typing Transactional Records Adding Transactional Records Using a Form Adding Additional Transactional Records Adding Records Using a Subdatasheet Removing a Subdatasheet Inserting a Subdatasheet Challenge Exercise Challenge Exercise Data

#### **Working With Records**

Table Navigation Navigating to a Specific Record Editing a Record Deleting Record Data Undoing a Change Deleting a Record Deleting Several Records Searching in a Table Searching in a Field Finding and Replacing Printing Records From a Table Compacting a Database

Phone: (+61) 3 9851 4000 Fax: (+61) 3 9851 4001 [info@watsoniapublishing.com](mailto:info@watsoniapublishing.com) [www.watsoniapublishing.com](http://www.watsoniapublishing.com/) Challenge Exercise Challenge Exercise Sample

#### **Formatting Tables**

Changing Column Widths Formatting Cells in a Table Changing Fonts Moving Columns in a Table Freezing Columns in a Table Hiding Columns in a Table Unhiding Columns Challenge Exercise Challenge Exercise Sample

#### **Sorting and Filtering**

Simple Sorting Sorting on Several Fields Simple Filtering Working With Filters Filtering Between Dates Challenge Exercise Challenge Exercise Workspace

#### **Creating Queries**

Understanding Queries Creating a Query Design Working With a Query Changing a Query Design Applying Record Criteria Clearing Selection Criteria Saving a Query Running Queries From the Navigation Pane Deleting a Query Creating Additional Queries Challenge Exercise Challenge Exercise Sample

#### **Querying Techniques**

Modifying a Saved Query Creating AND Queries Creating OR Queries Querying Numeric Data Querying Dates Using a Range Expression Querying Opposite Values Moving Fields in a Query Sorting Query Data Removing Fields From a Query Querying Using Wildcards

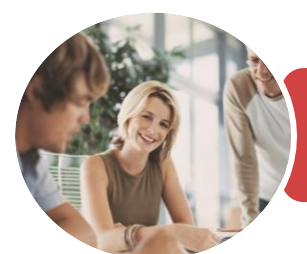

## BSBITU311 Use Simple Relational Databases

Challenge Exercise Sample **Creating and Using Forms** Understanding Forms Creating a Basic Form Creating a Split Form Binding a Form to a Query Using the Form Wizard Working With Existing Forms Editing Records in a Form Deleting Records Through a Form Deleting an Unwanted Form

Challenge Exercise Challenge Exercise Sample **General Computer Operation** Risks and Hazards in the Office Setting Up an Ergonomic

Workstation Breaks and Exercises Reducing Paper Wastage

Backup Procedures Challenge Exercise

Environmentally Friendly Computing

Challenge Exercise Workspace

Microsoft Access 2016

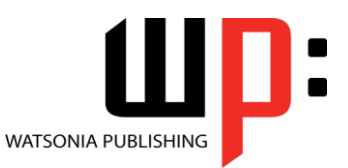

**INFOCUS COURSEWARE**

#### Product Code: INF1843

ISBN: 978-1-925873-20-7 978-1-925873-73-3

Problem Characters Querying With a Lookup Table Sorting Query Data Numerically Displaying NULL Values Querying for Uniqueness Challenge Exercise Challenge Exercise Sample

#### **Parameter Queries**

Creating a Parameter Query Displaying All Records Using Parameters to Display a Range Using Parameters in Expressions Using Parameters With Wildcards Challenge Exercise Challenge Exercise Sample

#### **Calculations in Queries**

Creating a Calculated Field Formatting Calculated Fields Summarising Data Using a Query Changing the Grouping Calculating With Dates Using Criteria in Calculations Concatenating String Fields Challenge Exercise Challenge Exercise Sample

#### **Aggregation Queries**

Creating an Aggregation Query Working With Aggregation Queries Multiple Aggregations Modifying Aggregation Headings Aggregating Calculated Fields Applying Criteria to Aggregates Understanding Nested Queries Creating an Assembly Query Creating the Nesting Query Challenge Exercise Challenge Exercise Sample

#### **Creating and Using Reports**

Understanding Reporting in Access Creating a Basic Report Working With Existing Reports Previewing and Printing a Report Changing the Report Layout Using the Report Wizard Creating a Grouped Report Creating a Statistical Report Working With Grouped Reports Challenge Exercise

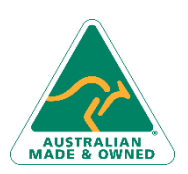

47 Greenaway Street Bulleen VIC 3105 Australia ABN 64 060 335 748

Phone: (+61) 3 9851 4000 Fax: (+61) 3 9851 4001 [info@watsoniapublishing.com](mailto:info@watsoniapublishing.com) [www.watsoniapublishing.com](http://www.watsoniapublishing.com/)

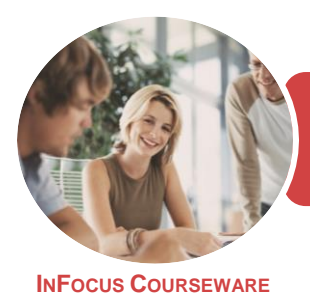

Microsoft Access 2016

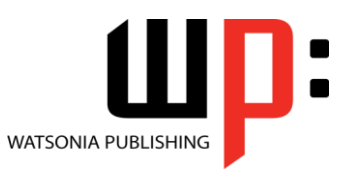

Product Code: INF1843

ISBN: 978-1-925873-20-7

### **Unit Mapping**

This unit describes the skills and knowledge required to create simple two-table relational databases with reports and queries, for the storage and retrieval of information.

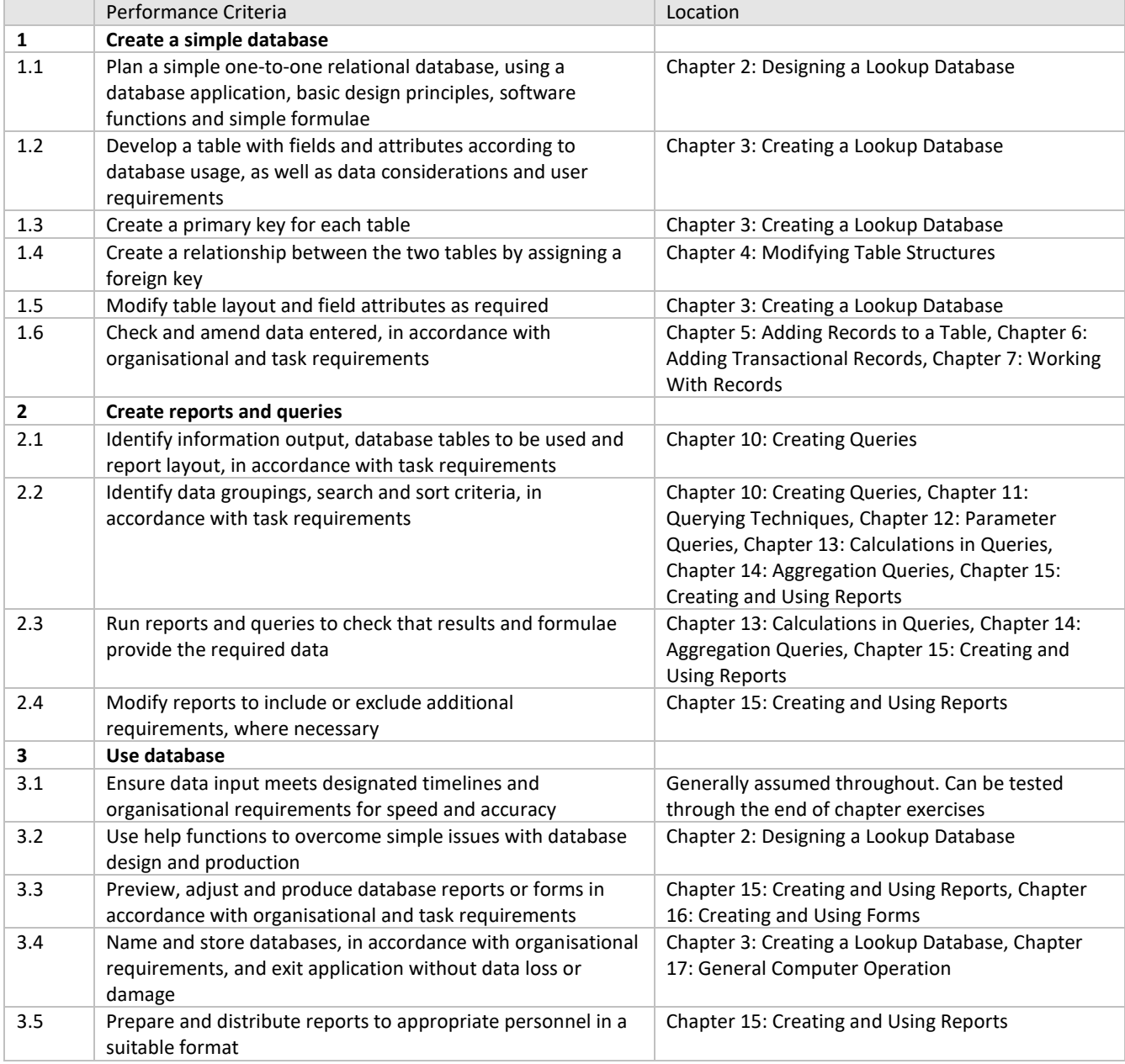

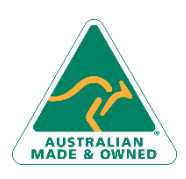

Phone: (+61) 3 9851 4000 Fax: (+61) 3 9851 4001 [info@watsoniapublishing.com](mailto:info@watsoniapublishing.com) [www.watsoniapublishing.com](http://www.watsoniapublishing.com/)